### **Paper 319-2009**

# **Best Practice: Optimizing the cube build process in SAS® 9.2**  Mary Simmons, SAS Institute, Cary, NC Michelle Wilkie, SAS Institute, Cary, NC

## **ABSTRACT**

The loading and processing of your data into a cube needs to be controlled and optimized to get the best performance out of your system and meet appropriate time window constraints that may be set by IT or the business user. The SAS® OLAP Server 9.2 shows several performance improvements and changes in the cube building process compared to that in SAS® 9.1.3. This paper will introduce factors that affect the cube building process; options that are available to control and optimize the cube building process; best practices for cube building; logging options and understanding possible problems that can occur, in relation to these improvements in SAS® 9.2.

## **INTRODUCTION**

SAS OLAP Server (On-Line Analytical Processing) provides users with the ability to build and view cubes. Cubes allow users to gain knowledge of the data by slicing, dicing and analyzing it in a summarized, multidimensional approach. This helps surface interactions within the data so that users can make informed decisions about their business. It is essential for these decisions, therefore, to make sure that the data is served to the user in a timely and relevant fashion.

The SAS OLAP Server supports Multidimensional OLAP (MOLAP), Relational OLAP (ROLAP) and Hybrid OLAP (HOLAP) structured cubes. A SAS MOLAP structure is a proprietary data store, in which data is feed from a warehouse into the cube building process; for summarization, defining data relationships via metadata, and computation of analytical variables. To build such a cube is simple; however, it is important to understand the cube building process so that:

- the appropriate SAS System options and PROC OLAP options are utilized correctly
- the system utilization of memory, I/O and storage is optimized
- the cube can be built successfully and in the time window necessary

Getting the OLAP cube into the business users' hands as fast as possible is the ultimate goal of optimizing the cube build process. The major focus of this paper will be on changes made in the SAS 9.2 cube build process; this will be illustrated using PROC OLAP.

## **SAS 9.2 PROC OLAP**

In SAS® 9.2, the underlying OLAP cube structure changed significantly, automatically providing several benefits including:

- Better performance for the cube building process
- Lifting the Hierarchy member limitation
- Significantly faster member metadata creation
- Updateable cubes (providing incremental updates)
- Better query performance allowing faster response times for reporting applications surfacing OLAP data

In addition to these benefits, it may be possible to further optimize your cube build process. To do so, it is important to understand the underlying components of the cube, the phases of the PROC OLAP process, the options that apply to each phase *and* to understand the needs of your environment so that you can make the most of the resources that are available to you.

# **Cube Components and Build Phases**

In Figure 1, you will see the OLAP cube broken down into its components. Cubes contain a Metadata Registration, navigational files that contain internal cube member metadata (separate from the Metadata Registration), as well as the NWAY and aggregation tables and indices.

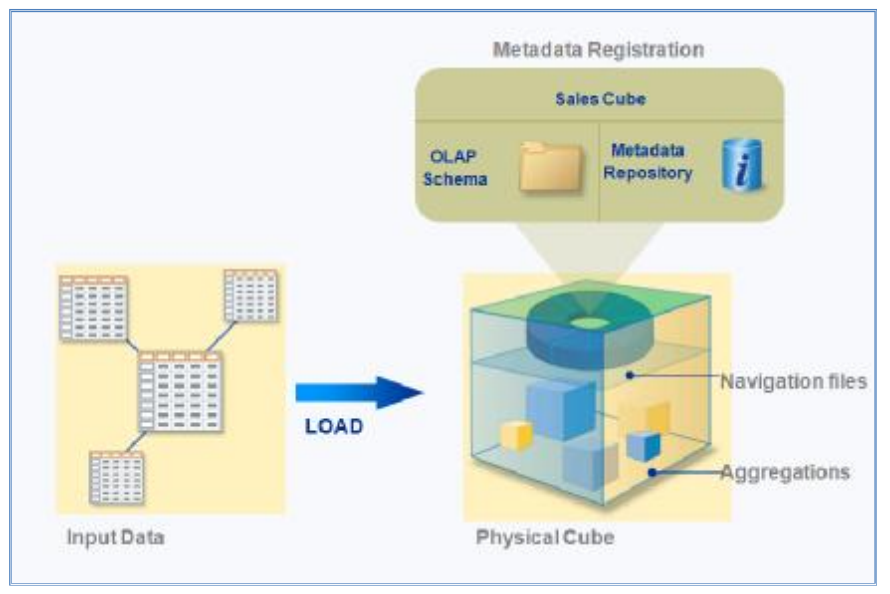

**Figure 1 Components of an OLAP cube**

The cube build process can be broken down into 2 major phases that are closely related to the cube components. Phase I is when the data summarization begins and the navigation files are created. In Phase II the NWAY, Aggregation tables and related indices are built.

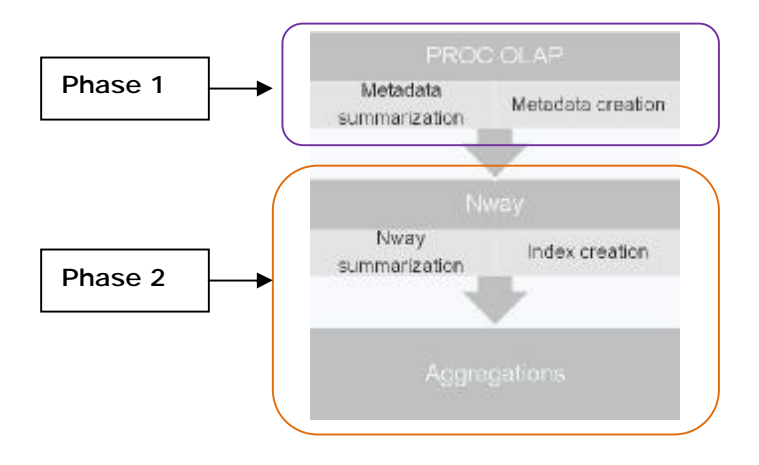

**Figure 2 Phases of the OLAP cube build process**

## **PROC OLAP – PHASE I**

Phase I comprises the internal metadata preparation which includes metadata summarization and sorting of member infomation, and the creation of the internal cube metadata.

Cube metadata includes information about:

- location of the data
- the cube structure
- members and their relationship with each other for navigation purposes, formats, member properties
- calculated members

The first phase occurs immediately upon execution and completes just prior to the NWAY message relating to number of records.The log shown in Figure 3 is that of a cube build using a star schema input source, the first phase is highlighted with the red box.

Notes about "Empty caption," are indicators that ragged and/or unbalanced hierarchies exist in this cube. These messages occur when members in levels are identified that match the EMPTY\_NUM or EMPTY\_CHAR option. In the example below, the EMPTY\_CHAR="" option was used on the PROC OLAP statement.

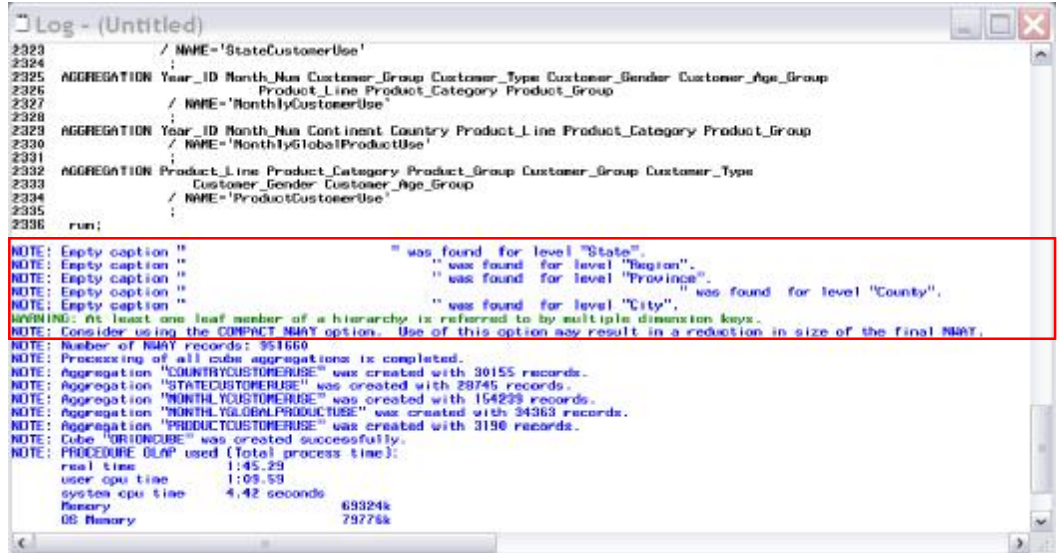

**Figure 3 PROC OLAP log with first phase of the cube build process identified**

## **PROC OLAP – PHASE II**

The second phase of build process is the creation of the NWAY and aggregation tables (and their related indices, if requested). The indices make data retrieval faster and more efficient, choosing to "not build" the indices will result in slower query performance and is not recommended. This second phase can be identified in log shown in Figure 4 with a red box and always starts just prior to the note "Number of NWAY records" and concludes with a message which indicates the successful cube build. (See Logging Section for further granularity in identifying the start of Phase II)

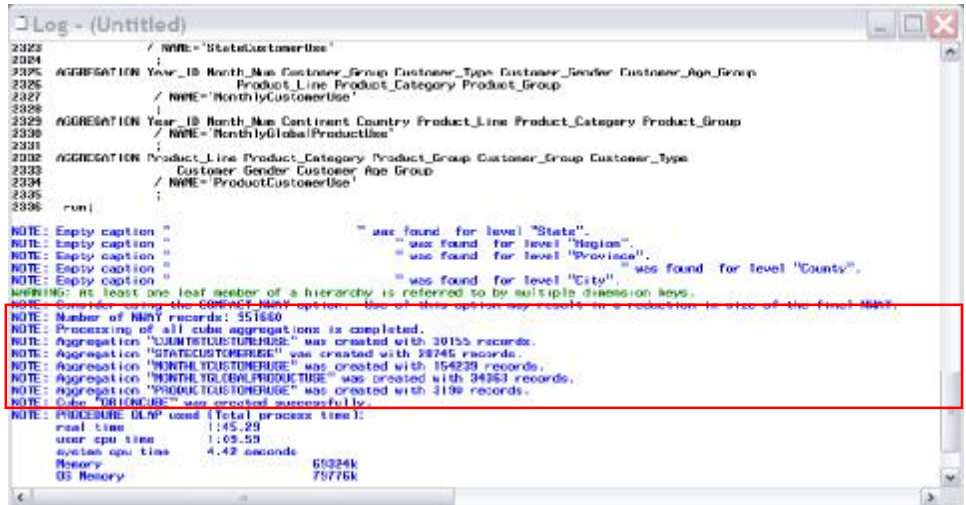

**Figure 4 PROC OLAP log with the second phase of the cube build process identified** 

# **SAS OPTIONS**

Below are specific SAS options that help optimize and control the cube build process at each phase. For more detail on each option please refer to the SAS 9.2 OLAP Server: Users Guide.

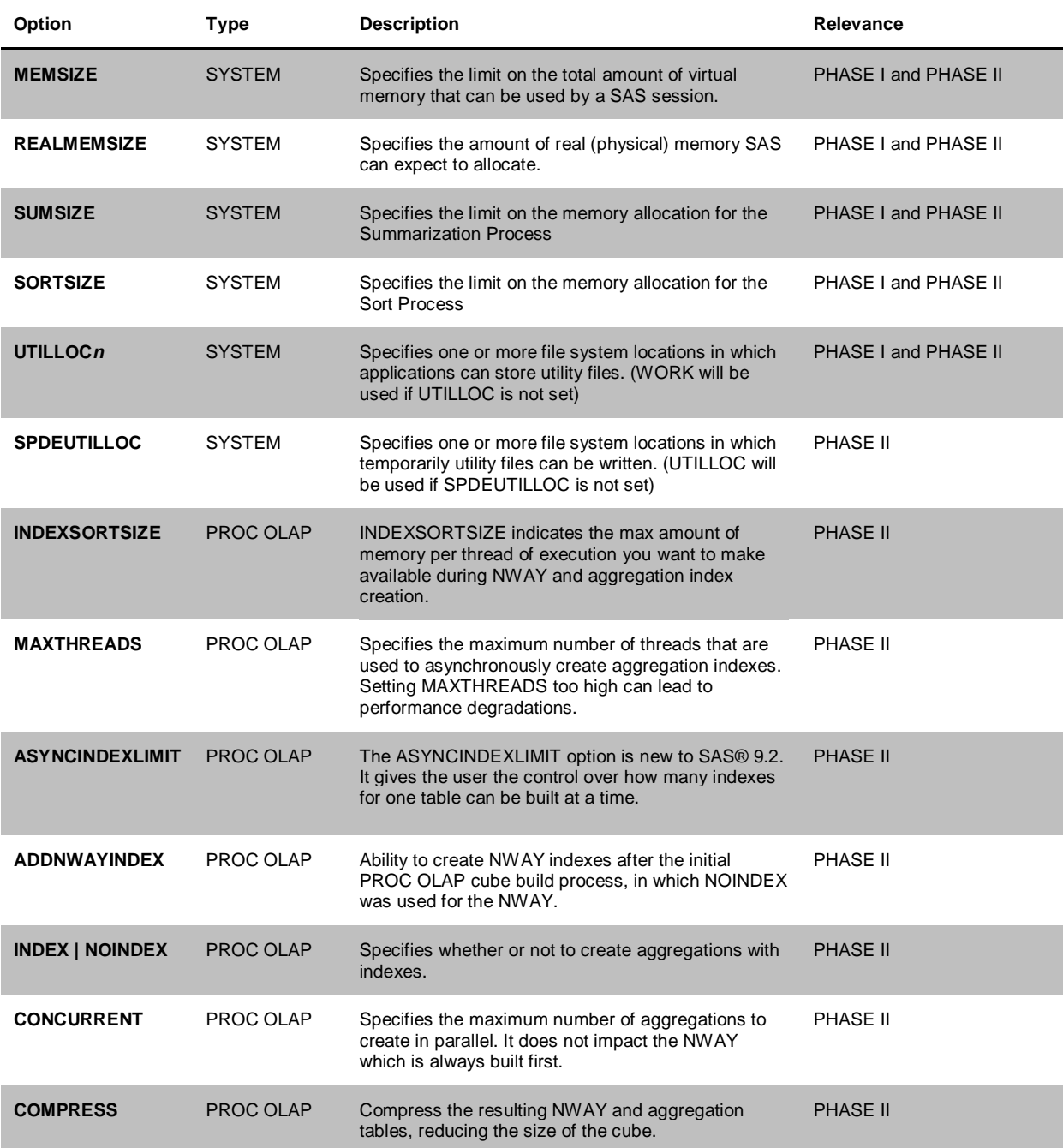

**Table 1 Relevant Options to control cubes build process** 

### **RECOMMENDATIONS**

### *Input Data:*

A star schema is the optimal data source for building a MOLAP cube. A star schema is comprised of dimension tables and a fact table which allows SAS to read and translate the information faster. Additional features are available only with a star schema such as multiple language support and more flexibility during cube update.

Avoid where possible using a data set view as an input data source as this requires additional system resources for processing the view and can cause contention with the resources that are required for the cube building process.

#### *Memory Options:*

#### MEMSIZE:

Memsize is an indicator of the total memory you want to allow for this SAS process. Setting this value to 0 (or MAX) is useful for debugging or testing purposes but highly discouraged in a production environment. You can use the fullstimer option in SAS combined with MEMSIZE=MAX to determine how much your cube build will actually need and then set your MEMSIZE slightly larger for your production builds. If you are building cubes concurrently you should adjust the MEMSIZE smaller to avoid contention for system resources.

### REALMEMSIZE:

REALMEMSIZE should be a percentage of MEMSIZE but this will be dependent on the size of your data.

#### SUMSIZE:

Proper specification of SUMSIZE= can improve procedure performance by restricting the swapping of memory that is controlled by the operating environment. Generally, the value of the SUMSIZE= system option should be less than the physical memory available to your process. If the procedure you are using needs more memory than you specify, the system creates a temporary utility file. If the value of SUMSIZE is greater than the values of the MEMSIZE option and the REALMEMSIZE option, SAS uses the values of the MEMSIZE option and REALMEMSIZE option.

#### *Temporary work space:*

#### UTILLOC:

During the summarization phase, if both UTILLOC1 and UTILLOC2 are specified, they will each be used for two distinctly different functions of the summarization process. At a minimum both UTILLOC1 and UTILLOC2 should be big enough to hold the size of the input data (give a little more than just the exact size of the input table for each location) and UTILLOC locations should be of equal size.

For Phase II, SPDEUTILLOC (or UTILLOC) should be set to allow for a separate location for the temporary utility files needed in this phase.

It is strongly recommended that ALL temporary workspace locations be located on physically separate disks from that of the input data to avoid disk contention.

#### *NWAY Creation:*

#### ASYNCINDEXLIMIT:

This is most effective for the NWAY table which will contain indexes for all hierarchies in the cube. The default behavior at SAS 9.1.3 was unlimited. This meant that all indices were being created at one time which has lead at times to thread contention when indexing very large tables (such as the NWAY). It is recommended not to use this function when dealing with small data and low cardinality as it will not add to performance and may have an adverse interaction with the cube build process.

### ADDNWAYINDEX:

It was added for cubes that completed successfully but the NWAY index build failed. At SAS® 9.2, if this occurred you would also want to consider bumping up your MEMSIZE and using the ASYNCINDEXLIMIT option described above.

### *General Aggregation Index Creation:*

### INDEXSORTSIZE/MAXTHREADS:

Typically MAXTHREADS should be set to a number less than the number of CPUs available. The default is calculated off of the CPUCOUNT option which is an "indicator" of the number of available CPUs (it is not a hard and fast limit). On UNIX machines at SAS® 9.2, CPUCOUNT defaults the min value of 4 and ACTUAL. Example: INDEXSORTSIZE=4096. If MAXTHREADS was set to 4, you would be telling the subsystem that each thread has 1G of memory it can use. The INDEXSORTSIZE applies to a certain subset of the memory usage during index creation. Additional memory is needed for other functionality at that time so it is important to keep that in mind when setting this option.

### **PROBLEMS AND RESOLUTIONS**

Work Space (Utility) Problems:

- a. If you get a message mentioning "Utility write failed" or "disk full condidtion" check both UTILLOC locations. If one location is full but the other is not, this is an indication that the size for both UTILLOC locations should be increased.
- b. If you receive the error "Utility File read failed" make sure that nolargefiles is not set on the file systems as no file will be created greater than 2GB. This is specific to UNIX operating systems. You can validate if this option is set by checking /etc/mnttab.
- c. If one of the UTILLOC locations has been set too small expect a system error (not a SAS error) in PHASE I during the data summarization step "ERROR: Complex utility space issue" or you may see the operating system CPU usage drop to ~1% and hang. Increase the UTILLOC location as per the recommendation mentioned above in PHASE I – Recommendations.

#### PHASE I (data summarization) Problems:

a. Errors with the terms "classification", "summarization" or "category" are usually indicators that SUMSIZE needs to be increased. (and / or MEMSIZE and REALMEMSIZE). *Example:* 

```
ERROR: Out of memory. 
ERROR: A problem was encountered during data summarization phase (8). 
NOTE: The initial memory limit for classification tables was 1239026K bytes. 
Actual memory acquired was 1244992K bytes.
```
b. If you are encountering a "Critical memory shortage" or "Memory exhausted message" during the data summarization step MEMSIZE and REALMEMSIZE need to be adjusted. To make sure that you can track memory usage during the summarization step use %let syssumtrace=3; Refer to the logging section below for more details.

PHASE II (NWAY and Aggregation creation) Problems:

- a. If an error occurs after the message "IN PROGRESS: NWAY index creation" and it contains the keyword "index/es" and "NWAY aggregation" investigate using ASYNCINDEXLIMIT, INDEXSORTSIZE and tuning MEMSIZE to control a successful NWAY creation.
- b. If you are adding aggregations to an existing cube for improving query performance and receive the below error messages or a message containing the words "No memory can be allocated" , "index" or "aggregation" and "aggregate"; resource contention may be the issue. Consider the interaction of PROC OLAP options MAXTHREADS=, CONCURRENT= and INDEXSORTSIZE= and reduce memory utilization.

```
ERROR: Insufficient memory 
ERROR: A failure occurred as a result of a problem in creating cube 
aggregations 
ERROR: New aggregations cannot be created for the existing cube. All 
AGGREGATION statements will be ignored
```
# **INCREMENTAL UPDATE**

With the release of SAS 9.2 OLAP Server, you can now add new data to your cubes *without* rebuilding the entire cube via the incremental update process. An incremental update typically involves adding cell data and members to an existing cube as shown in Figure 5.

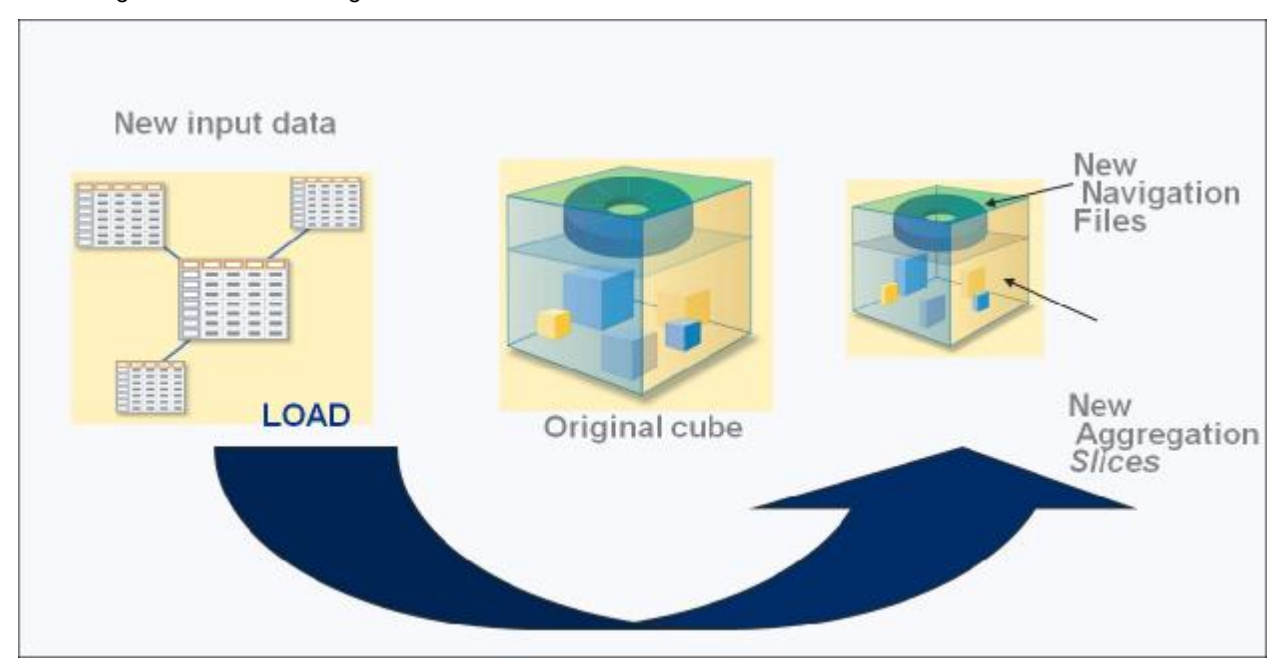

**Figure 5 Incremental Update Process for an OLAP Cube and the addition of new data**

There are several decisions at cube creation that can impact the cube build process for incremental updates. These were discussed at length in "Paper 330-2008 Avoid Growing Pains: New Cube Update Features You Should Know About" (Weinberger, Tierney). In the following sections, two key decisions will be discussed and the impact these decisions can make on Phase I and Phase II of the cube build process:

- Do all dimensions need updating (typically only some dimensions such as time will need updating)?
- What information is being updated (is it metadata information, actual data values or both)?

### **DO ALL DIMENSIONS NEED UPDATING?**

We would recommend that you take time, prior to the initial build of your cube, to review your cube's dimensions. Identify any dimensions that contain fixed number of distinct values, these dimensions can be pre-loaded and the dimension can be marked NONUPDATEABLE. For example, a relatively static dimension would be Geography, while a dimension such as time or customer would require regular additions of new members.

### *Benefits*

Smaller footprint:

The first is the smaller disk footprint. All aggregations that include this dimension will take up less space when this option is used.

### NOTE: By default, dimensions are UPDATEABLE.

Table 2 illustrates the effect of the NONUPDATEABLE option specified on the PROC OLAP statement, on the overall disk footprint for that cube. With NONUPDATEABLE option used on PROC OLAP statement instead of the DIMENSION statement all dimensions will be stored in the non-updateable format.

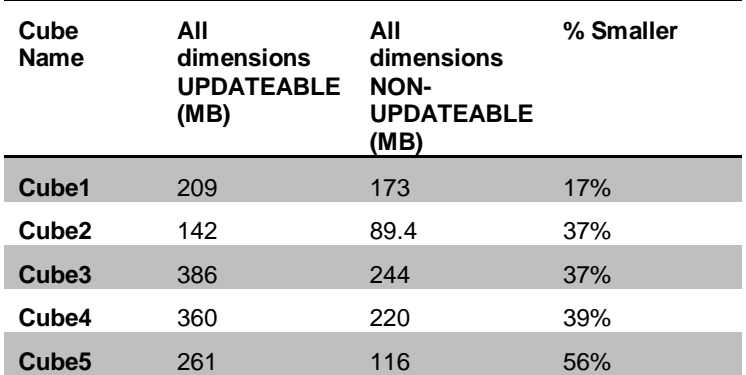

**Table 2 Cube size comparisons with NONUPDATEABLE option** 

Update performance boost:

The second benefit to using the NONUPDATEABLE option is a performance boost during cube update. Dimensions that are *updateable* will have their dimension tables scanned for every update. *Non-updateable* dimension tables will never be re-scanned for potential new members.

### **WHAT INFORMATION IS BEING UPDATED?**

As mentioned above, a cube comprises of metadata, navigation files and aggregations. Typically when updating a cube you will either be:

- updating the navigation files which contain member information (UPDATE\_DIMENSION option)
- or the aggregations which contain the summarized data values (ADD\_DATA option)
- or both.

#### *ADD\_DATA*

The ADD\_DATA option on the PROC OLAP statement enables you to add new members and data to a cube. You can update a cube in-place or create generations of the cube (see SAS 9.2 OLAP Server: Users Guide for more details). Here is an example of the ADD\_DATA option used with PROC OLAP:

```
PROC OLAP data=mylib.newdata cube=cubeA add_data 
outcube=cubeB outschema=testSchema; 
metasvr host="myhost" port=8561 repository=myrepository 
olap schema=prodSchema;
run;
```
The ADD\_DATA option requires that either UPDATE\_IN\_PLACE, OUTCUBE=, or OUTSCHEMA= also be specified.

### *UPDATE\_DIMENSION*

The UPDATE\_DIMENSION option on the DIMENSION statement gives you the flexibility on the updateable dimensions to control whether or not the dimension table is scanned. By default if the dimension is updateable the table will be scanned during each update event (default: UPDATE\_DIMENSION=MEMBERS)

The values for the UPDATE\_DIMENSION statement are as follows:

#### MEMBERS:

This means that the dimension table currently associated with the dimension should be read and processed for new members of every hierarchy in that dimension. When specified on a star schema cube *without* the PROC OLAP **ADD\_DATA** option, the MEMBERS option provides a way to update the cube with new members without having to add data to the cube.

#### MEMBERS\_AND\_PROPERTIES:

This means that the dimension table currently associated with the dimension should be read and processed for new members PLUS member properties for existing members should be changed with the new values in the dimension table. When specified on a star schema cube *without* the PROC OLAP **ADD\_DATA** option, the MEMBERS\_AND\_PROPERTIES option provides a way to update the cube with new members and properties without having to add data to the cube.

OFF:

This means that the dimension table currently associated with the dimension should NOT be read at all. It applies only to cubes loaded from a star schema and never to a cube loaded from a single detail table. If the ADD\_DATA option is used on the PROC, and an updateable dimension's table should not be processed, then this option must be used to avoid a table scan. If the ADD\_DATA option is not used on the PROC, then **OFF** is the DEFAULT option for all dimensions in the cube.

## **INCREMENTAL UPDATE - PHASE I**

Remember that the two steps of PHASE I cube build process is metadata summarization and metadata creation. In incremental update the process is similar – metadata summarization of the new member information occurs and then the existing member metadata is updated.

There are instances, however, where neither of these steps is performed when updating a cube. If the cube was originally created using the NONUPDATEABLE option on the PROC OLAP statement then PHASE I will not be needed.

Also, PHASE I is not performed for specific dimensions in an incremental update when the DIMENSION statement has either NONUPDATEABLE or UPDATE\_DIMENSION=OFF option specified.

## **INCREMENTAL UPDATE – PHASE II**

If the option ADD\_DATA is specified then the new data is read. An NWAY and aggregation tables are created for that new data and is added as a slice of the cube as depicted in Figure 5.

# **LOGGING OPTIONS**

There are many different logging options available through SAS, for general logging information refer to the "Paper 304-2009 The SAS OLAP Server: Understanding and Solving Common Problems" (Budlong).

The following table describes additional logging options that our customers have found particularly useful in gaining a better understanding of the build process and diagnosing issues when they occur.

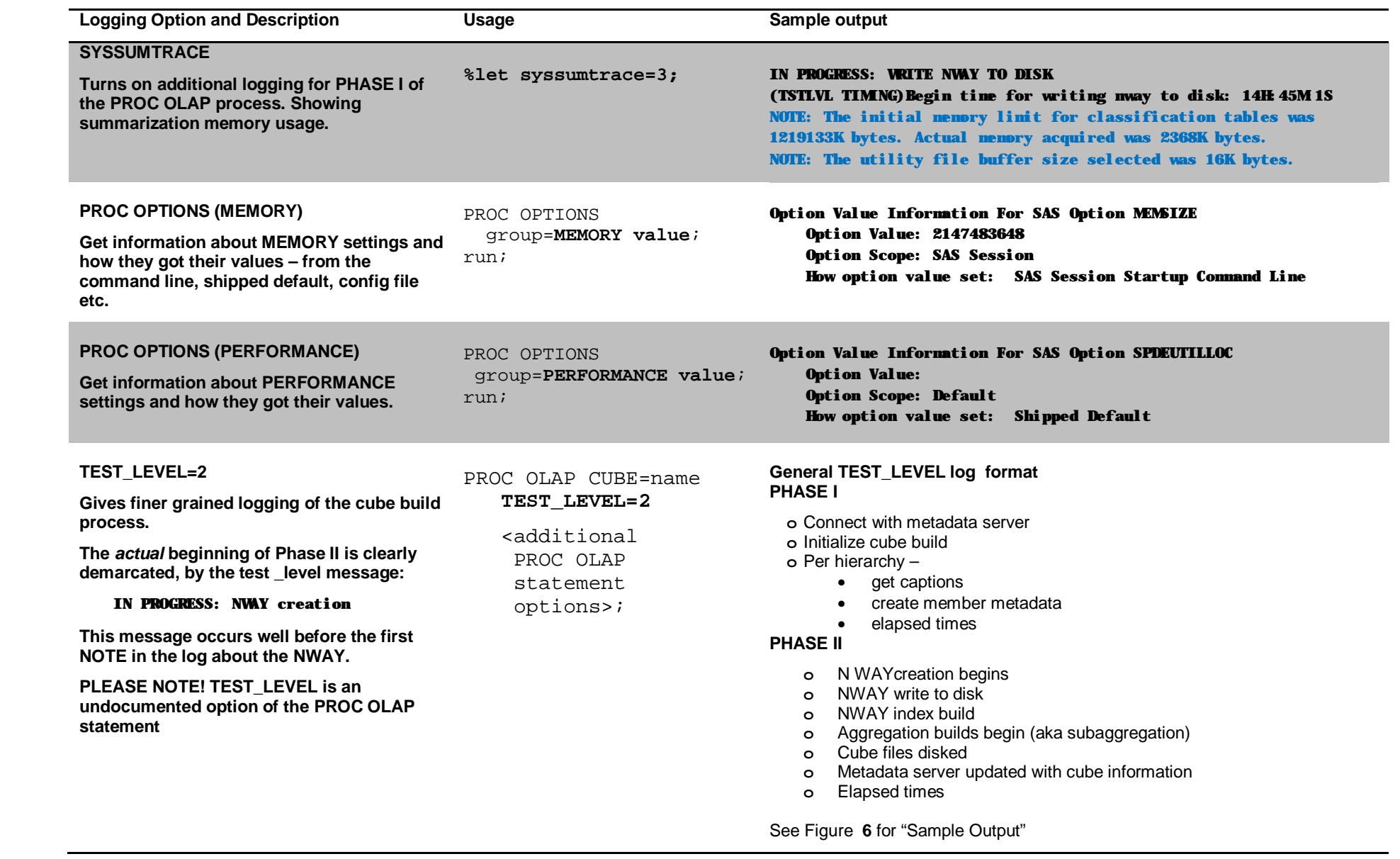

| <b>BISAS</b>                                                                                                    |                                                                                                    |
|----------------------------------------------------------------------------------------------------|----------------------------------------------------------------------------------------------------|
| File                                                                                                    | Edit View Tools Solutions Window Help                                                                                                    |
| $\checkmark$                                                                                                    | 口声目 参位 人物恋心<br>se:<br>10 KD R                                                                                                    |
| Log - (Untitled)                                                                                                    | $\frac{1}{2}$                                                                                                    |
| [TSTLVL TIMING] Clocktine : 0.0150 sec<br>TSTLVL TIMING) Systime : 0.0000 sec<br>[TSTLVL_TIMING] CPUtine<br>IN PROGRESS: NWAY creation<br>IN PROGRESS: URITE NUAY TO DISK | IN PROGRESS: Member metadata preation for 'USER INFO' hierarchy<br>COMPLETED: Member metadata creation for 'USER INFD' hierarphy<br>Time to preate sember metadata for 'USER INFO' hierarchy:<br>$: 0.0156$ sec   |
| IN PROGRESS: NWAY index creation                                                                                                    | [TSTLVL TIMING]Begin time for writing nway to disk: 18H:6M:30B<br>[TSTLVL TIMING]Benin time for creating index for nwav: 18H:6M:30S                                                                               |
| COMPLETED:<br>Time to create NWAY index:<br>(TSTLVL TIMING) Clocktine<br>(TSTLVL TIMING) Systime<br>(TSTLVL TINING) CPUtine : 0.0469 sec                                  | NWAY index creation<br>$: 0.6410$ sec<br>$: 0.0156$ sec                                                                                                    |
| COMPLETED: HRITE NHAY TO DISK<br>[TSTLVL TIMING] Clocktine : 0.7970 sec<br>(TSTLVL TIMING) Systime<br>(TSTLVL TIMING) CPUtine                                             | Time to write nway, including index creation:<br>$: 0.0313$ sec<br>$: 0.0781$ sec.                                                                                                    |
| NOTE: Number of NMAY records: 4896<br>COMPLETED: NUAY oriention                                                                                                    |                                                                                                    |
| IN PROGRESS: Subaggregation creation<br>COMPLETED: Subaggregation creation<br>(TSTLVL TIMING) Clocktine : 1.7500 sec<br>(TSTLVL TIMING) Systime                           | [TSTLVL TIMING]Begin time for making subaggregations: :18H:6M:31S<br>NOTE: Processing of all cube aggregations is completed.<br>[TSTLVL_TIMING]End_time_for_making_subaggregations:_:18H:6N:32S<br>$: 0.0781$ sec |
| e.                                                                                                    | s.                                                                                                    |
|                                                                                                    | $\Box$ Output $\cdot$ $\Box$ Log - (U $\Box$ Program                                                                                                    |

**Figure 6 Sample output of TEST\_LEVEL=2 option** 

# **CONCLUSION**

By understanding the components of a MOLAP cube, metadata and data, the cube build process can be explained using two Phase approach. PHASE I is associated to processing the metadata, and PHASE II the processing of the data. Being aware of the appropriate SAS options and PROC OLAP options and how they can be applied can:

- Ensure a successful build especially when assigning memory consumption and disk space
- Optimization the build processes, maximizing the delivery of the data while minimizing the impact to your system

In addition, recommendations have been made so that you can design, architect and recognize problems with your build process, allowing you to make decisions relating to:

- Input data
- Temporary work space
- NWAY creation
- Aggregation creation

Ultimately, this paper will aid in the success of building your cube therefore, providing your business user information in a timely manner. Allowing the business user to focus on the right business decision they need to make for your company.

# **ACKNOWLEDGMENTS**

Thank you to all who helped out with testing and contributing to the content of this paper.

## **RECOMMENDED READING**

*SAS® 9.2 OLAP Server: User's Guide* 

**Paper 330-2008** Avoid Growing Pains: New Cube Update Features You Should Know About (Weinberger, Tierney)

**Paper 304-2009** The SAS<sup>®</sup> OLAP Server: Understanding and Solving Common Problems (Budlong)

# **CONTACT INFORMATION**

Your comments and questions are valued and encouraged. Contact the author at:

Mary Simmons SAS Institute Inc. Campus Drive Cary, NC, 27513 Email: [mary.simmons@sas.com](mailto:mary.simmons@sas.com) Web: [www.sas.com](http://www.sas.com)

Michelle Wilkie SAS Institute Inc. Campus Drive Cary, NC, 27513 E-mail: [michelle.wilkie@sas.com](mailto:michelle.wilkie@sas.com) Web: [www.sas.com](http://www.sas.com)

SAS and all other SAS Institute Inc. product or service names are registered trademarks or trademarks of SAS Institute Inc. in the USA and other countries. ® indicates USA registration.

Other brand and product names are trademarks of their respective companies.